根据CoinMarketCap的数据, 门罗币(XMR)的价格在过去的24小时内经历了 轻微波动。截至本文撰写时,XMR的交易价格为151.86美元,其市值超过了27亿 美元,使其成为排名第24的加密货币。那么门罗币怎么购买呢?可以直接在Bitget 上购买。

 与XMR价格的上涨相对应的是交易量的增加,这通常是牛市反弹的标志。随着价 格的上涨,门罗币在过去一周内的价格波动性也显著增加。然而,在衍生品市场中 ,门罗币的需求出现下降,这是因为其在上周大部分时间内的币安融资利率一直保 持在红色区域。

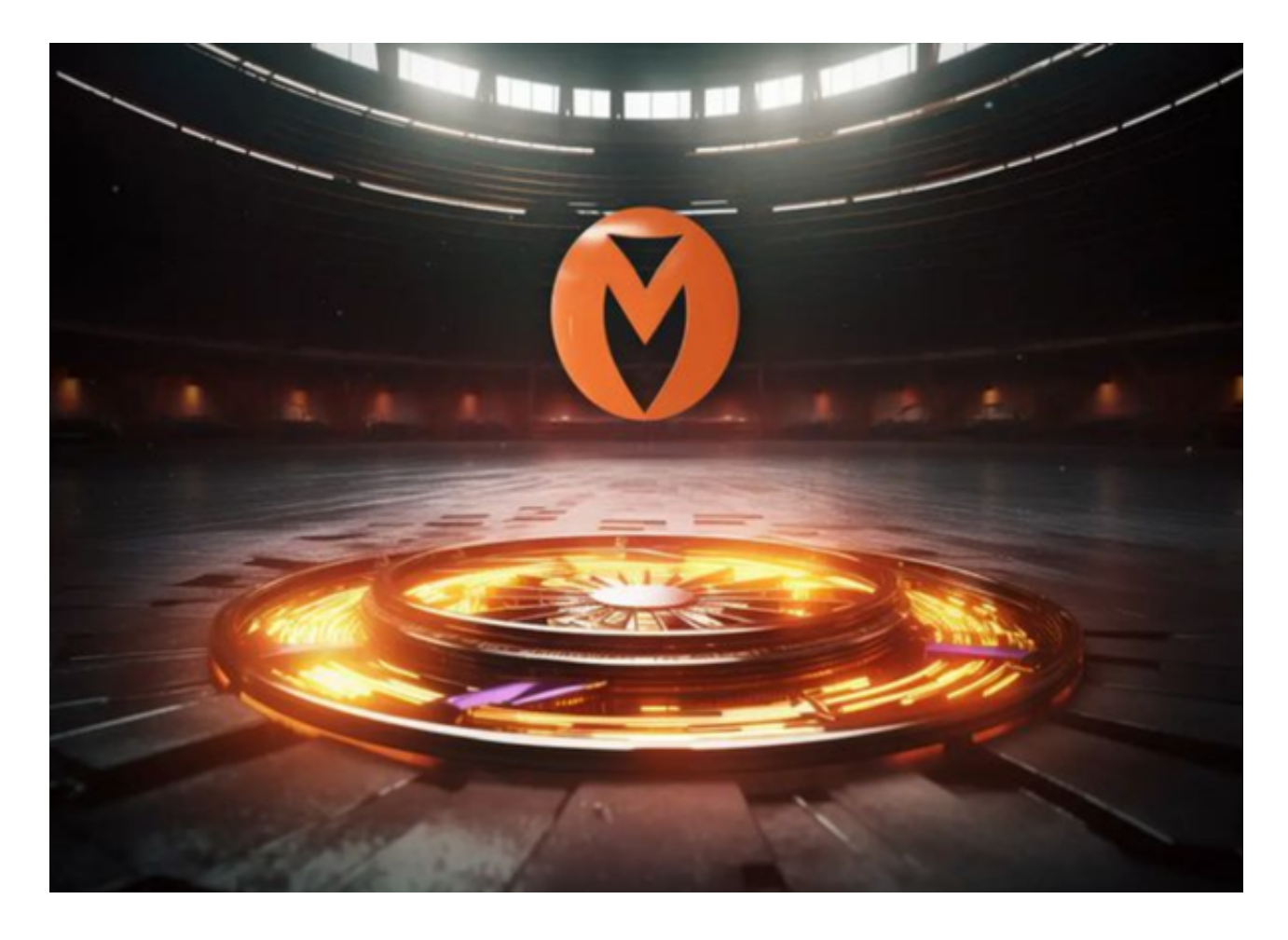

 随着门罗币价格的上升,它也成为了加密社区的热门话题,这一点可以从其社交 媒体上的讨论量的增加中看出。此外,门罗币的加权情绪也有所改善,这表明市场 上主要是积极情绪围绕着这个代币。有趣的是,尽管如此,与门罗币相关的开发活 动却大幅减少,而其价格却在上涨。

 这种价格上的变动是吸引无数投资者入场的利器,Bitget交易所成立多年,提供了 多种数字货币交易服务,包括现货交易、杠杆交易、合约交易等。用户可以根据自 己的需求选择合适的交易方式,并按照平台要求进行交易。此外,平台还提供多种

## **智行理财网** 门罗币怎么购买?直接在Bitget上购买

数字货币交易对,如BTC/USDT、ETH/USDT等,让用户有更多的选择。因此,对 于数字货币交易者来说,Bitget是一个多元化之选。以下是具体购买教程:

步骤1:创建Bitget账户

1.1 访问Bitget官方网站(https://www.bitget.com)。

1.2 点击"注册"按钮,填写必要的信息,包括电子邮件地址、密码等。确保您提 供的信息是准确的。

1.3 完成注册并登录您的Bitget账户。

步骤2:身份验证

2.1 为了提高账户安全性和进行更高额度的交易, 建议完成身份验证。这可能需要 上传您的身份证、居住地址证明等文件。

步骤3:充值账户

3.1 登录Bitget账户后, 找到页面上的"资产"或"钱包"选项。

3.2 选择您想要充值的数字资产,比如比特币(BTC)或以太坊(ETH)。

3.3 生成并复制您的Bitget充值地址。

3.4 将您想要充值的数字资产发送到您复制的Bitget充值地址。请注意,确保发送 的资产类型和地址是正确的,以防止资产丢失。

步骤4:购买门罗币(XMR)

4.1 确保您的账户已成功充值,并资金已经反映在您的Bitget账户中。

4.2 在Bitget页面上找到"交易"或"交易对"选项,选择XMR/USDT或XMR/BT C,取决于您想要使用哪种基础货币进行交易。

4.3 进入门罗币交易页面后,找到"买入"部分。输入您想要购买的门罗币数量和 价格。

4.4 确认您的订单信息,然后点击"买入"按钮。

4.5 如果您的订单成功,您的Bitget账户将反映相应的门罗币余额。

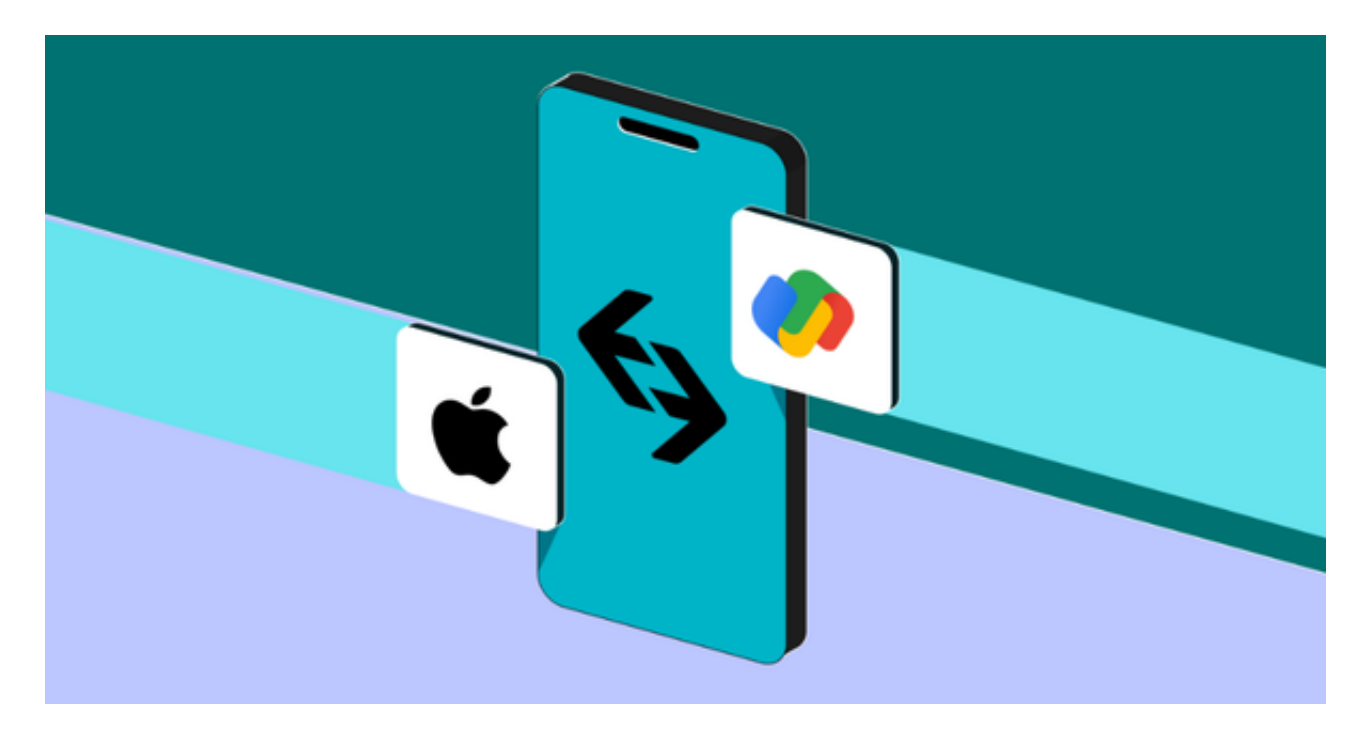

步骤5:安全存储

5.1 一旦完成购买,建议将门罗币转移到您拥有私钥控制的安全钱包中,而不是将 其保留在交易所。硬件钱包是存储门罗币等加密货币的一种安全选择。

 请注意,以上步骤可能因Bitget平台的更新而略有变化。在进行任何交易之前,请 务必阅读Bitget的相关指南和政策,确保您了解相关费用和风险。投资加密货币涉 及风险,建议在投资之前咨询专业的财务顾问。